## <span id="page-0-3"></span>**Operace**

- [Obecné informace](#page-0-0)
- [Zvýraznění u evidence Operace](#page-0-1)
- [Funkce u evidence operace](#page-0-2)
- **[Struktura formuláře operace](https://docs.elvacsolutions.eu/pages/viewpage.action?pageId=75497609)**
- [Kategorie operací](https://docs.elvacsolutions.eu/pages/viewpage.action?pageId=75497639)
- [Alternativní operace / pravidla dodávek položek / pravidla distribucí](https://docs.elvacsolutions.eu/pages/viewpage.action?pageId=79626289)
- [Typy operací](https://docs.elvacsolutions.eu/pages/viewpage.action?pageId=79626322)

## <span id="page-0-0"></span>Obecné informace

Evidence [Operace](#page-0-3) je [tabulkové zobrazení](https://docs.elvacsolutions.eu/pages/viewpage.action?pageId=65177500) a na řádcích se nacházejí jednotlivé operace. Operace představuje nějakou činnost, která spotřebovává nebo produkuje [položky,](https://docs.elvacsolutions.eu/pages/viewpage.action?pageId=65176148) vyžaduje čas a kapacity [zdrojů](https://docs.elvacsolutions.eu/display/GPLDOC/Zdroje). Spotřeba a produkce položek je modelována pomocí materiálů [operací](https://docs.elvacsolutions.eu/pages/viewpage.action?pageId=65176163). Spotřeba kapacity zdrojů je modelována pomocí [zdrojů operací](https://docs.elvacsolutions.eu/pages/viewpage.action?pageId=65176161). Na základě operací jsou při plánování generovány [výrobní](https://docs.elvacsolutions.eu/pages/viewpage.action?pageId=74252329)  [příkazy](https://docs.elvacsolutions.eu/pages/viewpage.action?pageId=74252329).

[Oprávnění uživatelé](https://docs.elvacsolutions.eu/pages/viewpage.action?pageId=65176477) systému mají k dispozici standardní akce pro práci se záznamy (např. založení a editace operace aj.), více viz kapitola [Základní akce pro práci se záznamy](https://docs.elvacsolutions.eu/pages/viewpage.action?pageId=65177386). Možnosti filtrování jsou uvedeny v kapitole [Filtrování dat](https://docs.elvacsolutions.eu/pages/viewpage.action?pageId=65177423). Další funkce jsou popsány v textu níže.

Evidenci [Operace](#page-0-3) lze spustit z [navigačního panelu](https://docs.elvacsolutions.eu/pages/viewpage.action?pageId=65182948) volbou sekce [PLM](https://docs.elvacsolutions.eu/display/GPLDOC/PLM) > [Operace](#page-0-3).

ന Příklad použití operací je popsán v kapitole [Příklad - Operace a Materiály operací.](https://docs.elvacsolutions.eu/pages/viewpage.action?pageId=95486170)

## <span id="page-0-1"></span>Zvýraznění u evidence Operace

Následující tabulka popisuje význam barevného zvýraznění u evidence Operace.

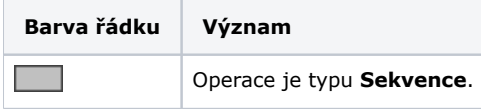

## <span id="page-0-2"></span>Funkce u evidence operace

Následující tabulka popisuje akce, které mají [oprávnění uživatelé](https://docs.elvacsolutions.eu/pages/viewpage.action?pageId=65176293) systému u evidence [Operace](#page-0-3) k dispozici na [kartě Domů](https://docs.elvacsolutions.eu/pages/viewpage.action?pageId=65182937) ve skupině **Ak ce** nebo přes [kontextové menu.](https://docs.elvacsolutions.eu/pages/viewpage.action?pageId=65182975)

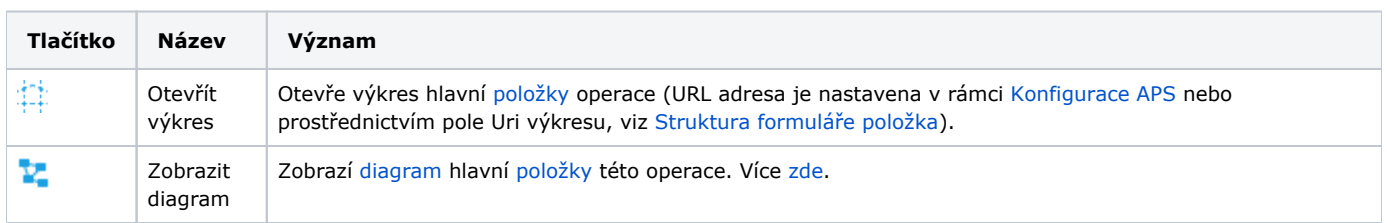